# **חדר בריחה בג'אווה הנבנה מקובץ טקסט**

### **גרסה ראשונה** , חבילה EscRoom

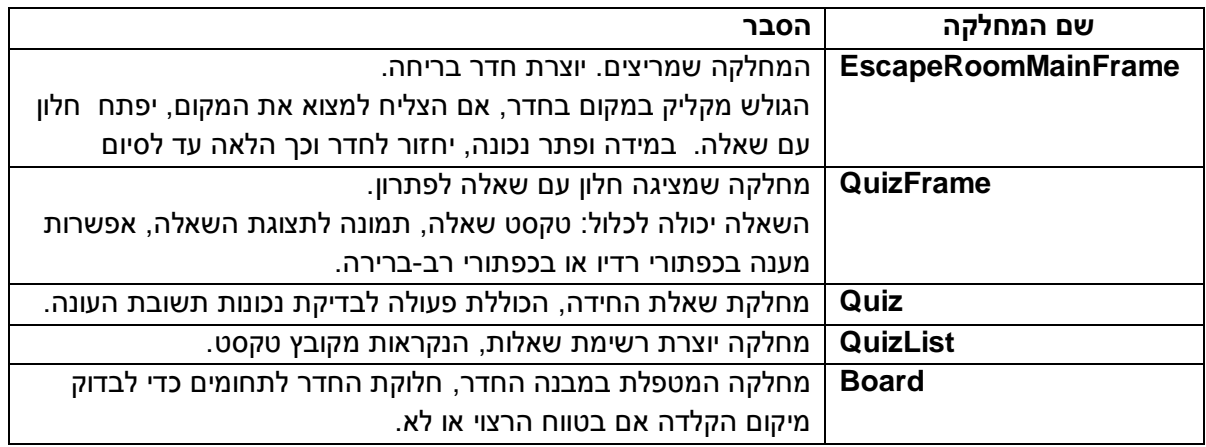

# **הכנות לפני הרצה:**

- לבחור שאלות
- ליצור ולשמור תמונות עבור חדר או חדרי הבריחה והשאלות  $\checkmark$ 
	- לבנות קובץ טקסט עבור כל השאלות
- את קבצי התמונות וקובץ הטקסט של השאלות יש לשמור בתיקייה הראשית של הפרויקט.

## **דוגמה למבנה הפרויקט**

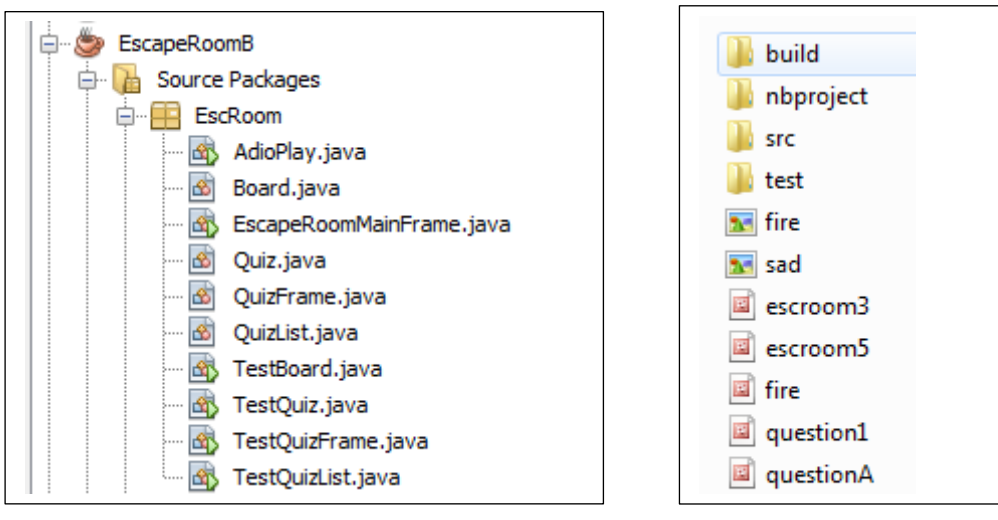

# **דוגמה לחלק מקובץ טקסט:**

שאלה ראשונה מתאימה לשאלה שהתשובה היא על פי הקלדת תשובה מהמשתמש

Q6: Serie Rule What is the next number in serie? qMark1.jpg 1 2, 5, 11, 20, [ ? ] 32

B-19EscpRoomEviZoya הסבר להפעלת חדר בריחה בג'אווה, @כתבו: אביטל גרינולד וזויה מניב, תשע"ט 2

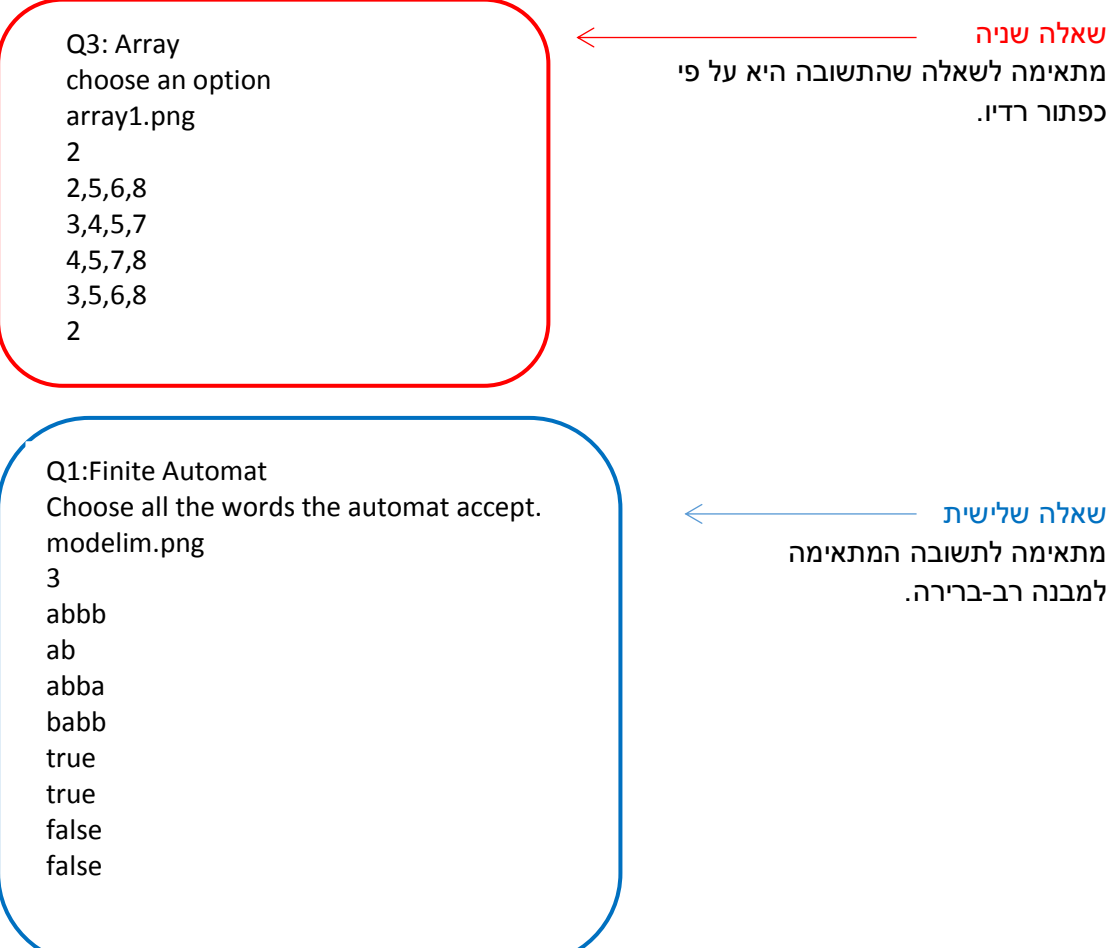

## **מבנה קובץ הטקסט**:

**בשורה :1** כותרת לשאלה

**בשורה :2** טקסט השאלה. אם אין טקסט לשאלה , אפשר להשאיר שורה ריקה.

**בשורה :3** שם התמונה, אם אין תמונה ניתן לרשום null

**בשורה :4** מספר 1,2 או .3 1 עבור תיבת טקסט, 2 עבור כפתורי רדיו, 3 עבור כפתורי רב-ברירה למקרה של תיבת טקסט:

**בשורה :5** הצגת שאלה

**בשורה :6** תשובה לשאלה

למקרה של radio:

**בשורות :5-8** ארבע תשובות אפשריות

**בשורה :9** מספר תשובה נכונה, מספור התשובות מתחיל מ .0

למקרה של checkbox:

**בשורות :5-8** ארבע תשובות אפשריות

**בשורות :9-12** עבור כל אחת מאפשרויות התשובה , true לאפשרות מתאימה, false - אחרת.

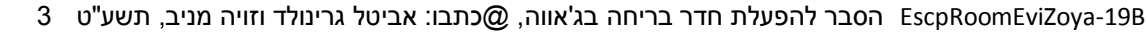

**דוגמאות הרצה**

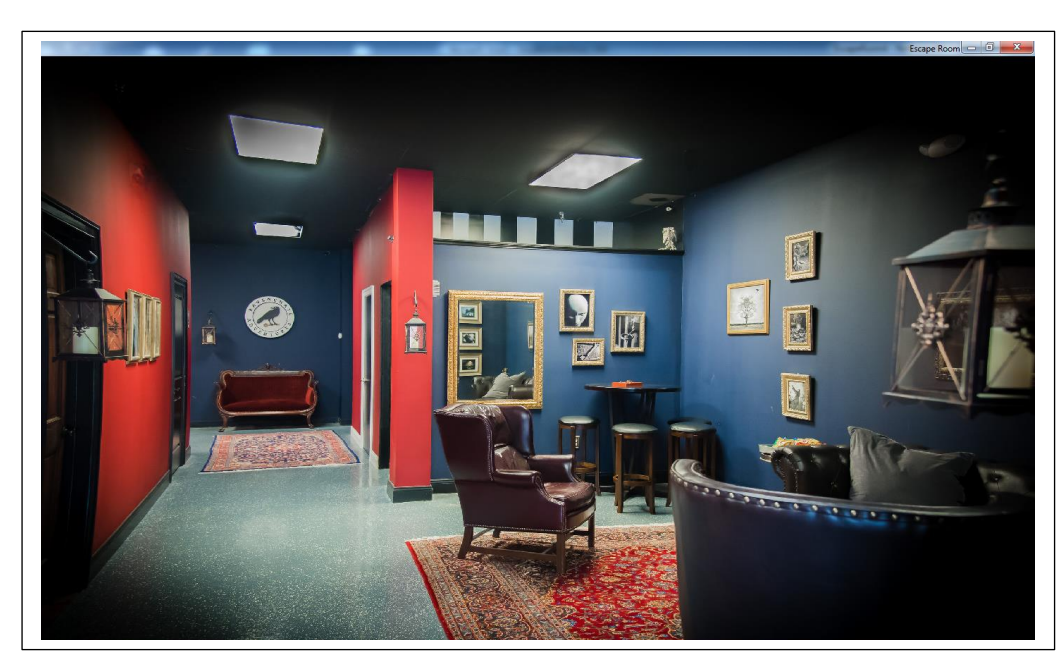

הגולש צריך להקליק באזור מסוים בחדר כדי שתיפתח השאלה הראשונה.

.<br>לפניד השפות הבאות

Ķ

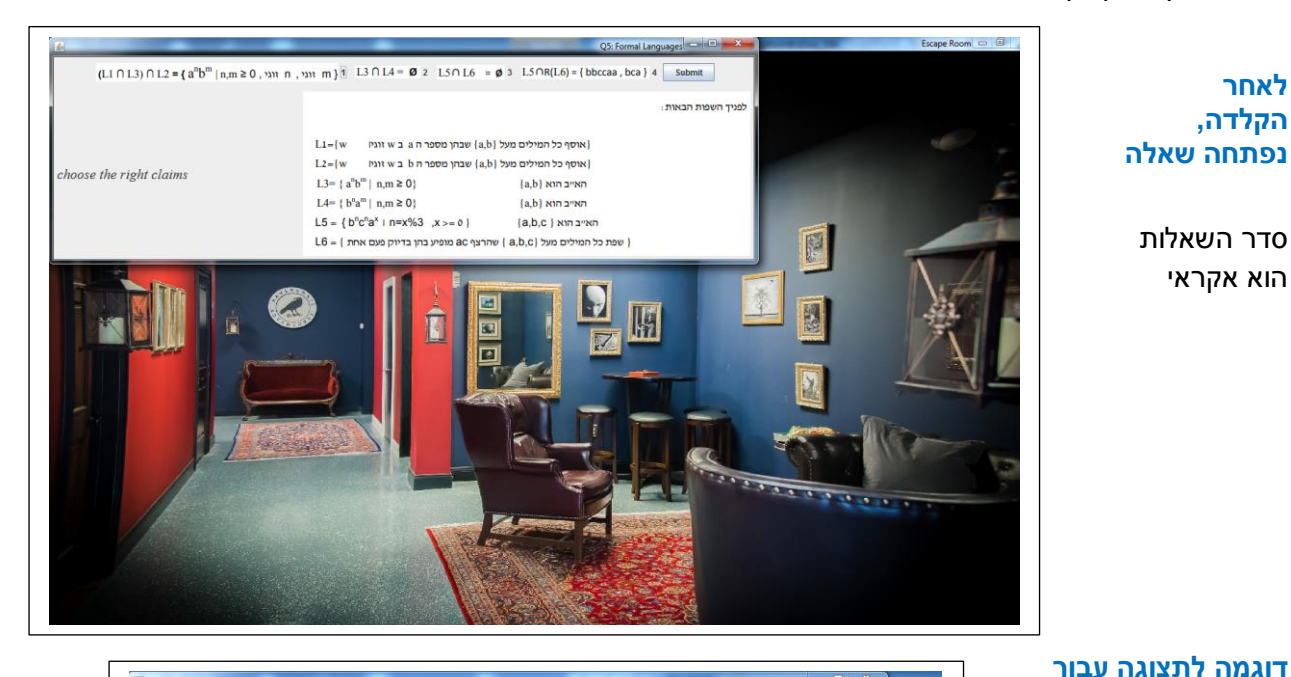

(L1 ∩ L3) ∩ L2 = {  $a^{n}b^{m} \mid n,m \ge 0$ ,  $n \ne 0$  |  $n \ne 1$  | L3 ∩ L4 = **Ø** 2 | L5 ∩ L6 = **ø** 3 | L5 ∩R(L6) = { bbccaa, bca } 4 | Submit

וגיו w נ $\,$ a המילים מעל  $\{a,b\}$ שבהן מספר ה $\}$  $L2 = \{w$  אוסף כל המילים מעל  $\{a,b\}$  שבהן מספר ה $\}$ 

 $\mathsf{L6}=\{$  שפת כל המילים מופיע בהן המילים ( a,b,c  $\}$  שהרצף ( a,b,c  $\}$ 

habl האייב הוא

האייב הוא a.bl

 $\{a,b,c\}$  האייב הוא

 $L1 - \{w$ 

L3= { $a^n b^m$  | n,m ≥ 0}

 $L4 = \{ b^n a^m | n,m \ge 0 \}$ 

L5 - {  $b^{n}c^{n}a^{x}$  i n=x%3 ,x > - 0 }

 $\boxed{\alpha}$ 

choose the right claims

סדר השאלות הוא אקראי

**פתרון שגוי**

**הקלדה, נפתחה שאלה**

**לאחר**

**חלון פתיחה**

#### **דוגמה לתצוגה עבור**

#### **פתרון נכון**

בהקלקה על OK, חוזרים לחדר ונפתחת אפשרות למציאת השאלה הבאה.

> בשלב מסוים, יהיה מעבר לחדר אחר.

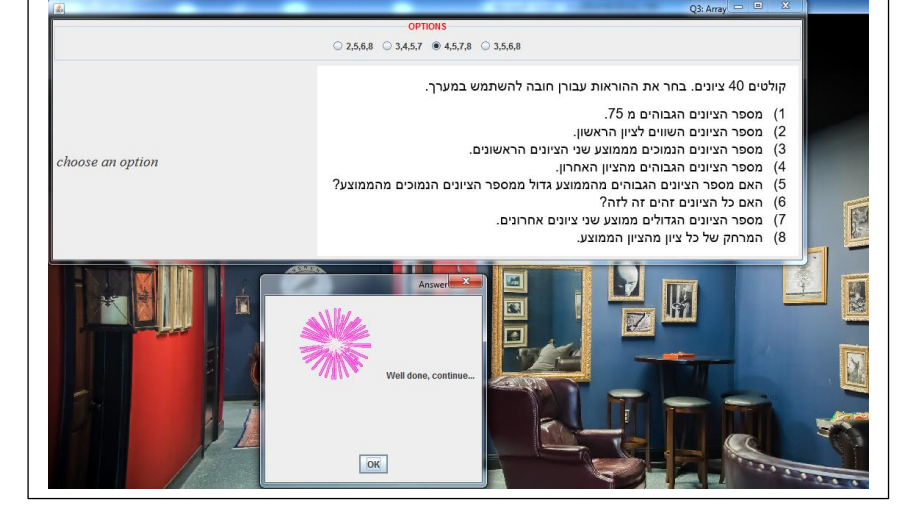

### **מסך אחרון לפני יציאה מהחדר**

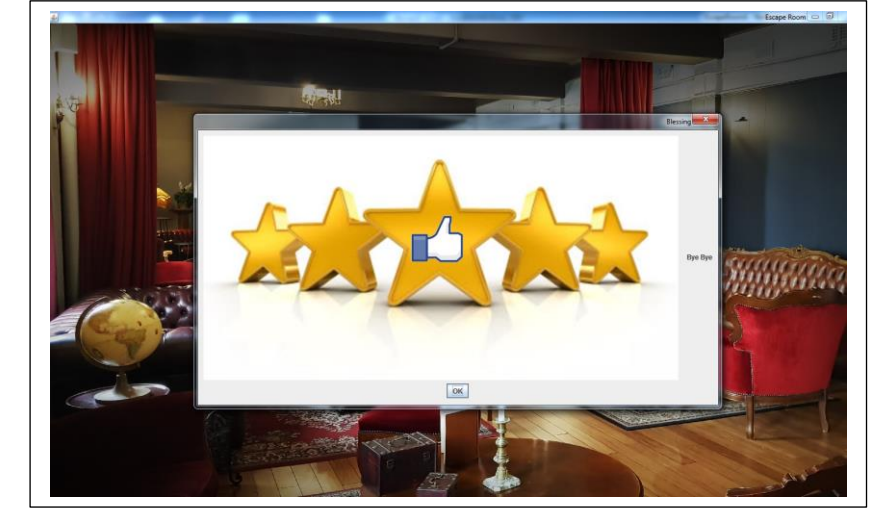

# **למורה : מקומות לעדכון הקבצים**

#### **במחלקה EscapeRoomMainFrame**

**-א- 11** זימון העצם בפעולה הראשית.<br><u>199" , "quizB.txt", "room2.jpg", .</u><br>-1- כותרת החלון של חדר הבריחה<br>-1-**א-** זימון העצם בפעולה הראשית.  $1/$ -------- MATN public static void main (String [] args)  $\{$  $\mathcal{F}$  $-1$ -  $-2$ -  $-3$ -

- 
- -2- שם קובץ הטקסט שבו השאלות
- -3- שם קובץ התמונה שנפרשת בחלון חדר הבריחה
- **-ב-** בפעולה המגיבה להקלקה על המסך, **actionPerformed** ניתן לשנות את תמונת חדר הבריחה אחרי כל שאלה או כפי שאנחנו כתבנו רק פעם אחת באמצע.

if (currentQuiz == quizList.getNumQuizes()/2) setImgRoom("room3.jpg");

מומלץ לשמור את שמות התמונה אם סיומת של מספרים עוקבים והתחלה זהה וכך אחרי הקלקה ניתן יהיה לשנות את שם התמונה של חדר הבריחה.

# במחלקה **QuizFrame**

הפעולה **actionPerformed**, מזמנת את הפעולה הפרטית ()**showMessage**

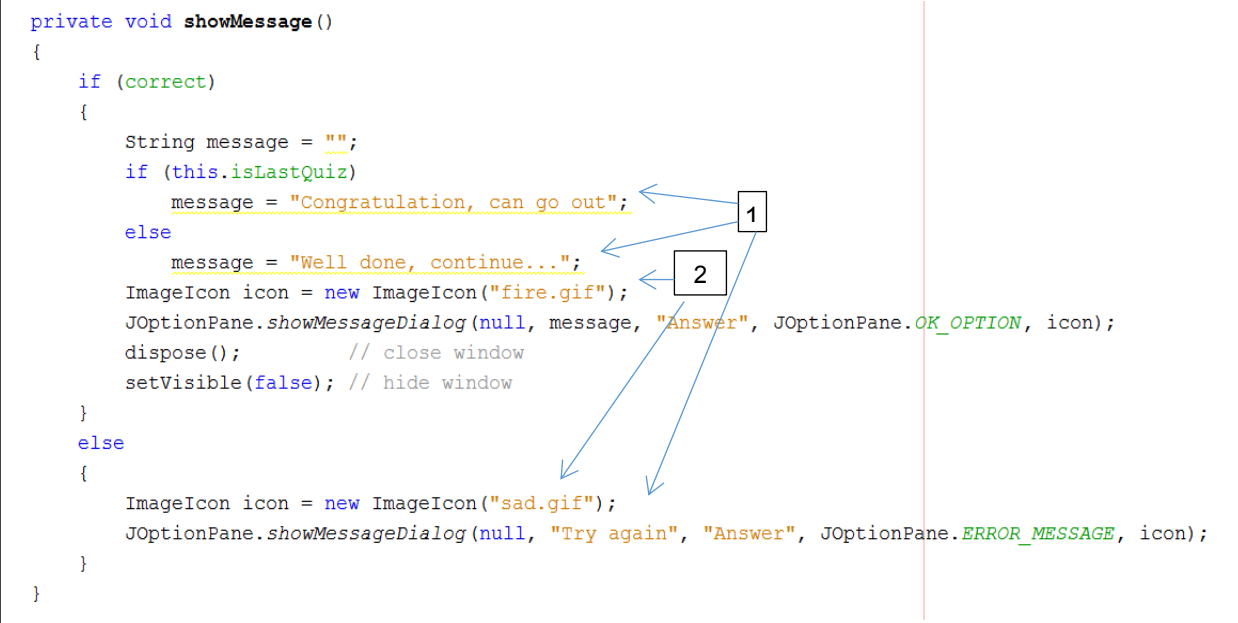

]1[ ניתן לשנות את הטקסט בתוך המחרוזת message

- ]2[ ניתן לשנות את התמונות לתצוגה בהודעה
- ]3[ כמו כן את את ההודעה והתמונה בפעולה **actionPerformed**

**בהצלחה, אביטל EVI גרינולד וזויה מניב.**

# **פאזל עם שאלות חידה לפתירה בבחירת קלף**

# **גרסה שניה** חבילה EspRoomPZL

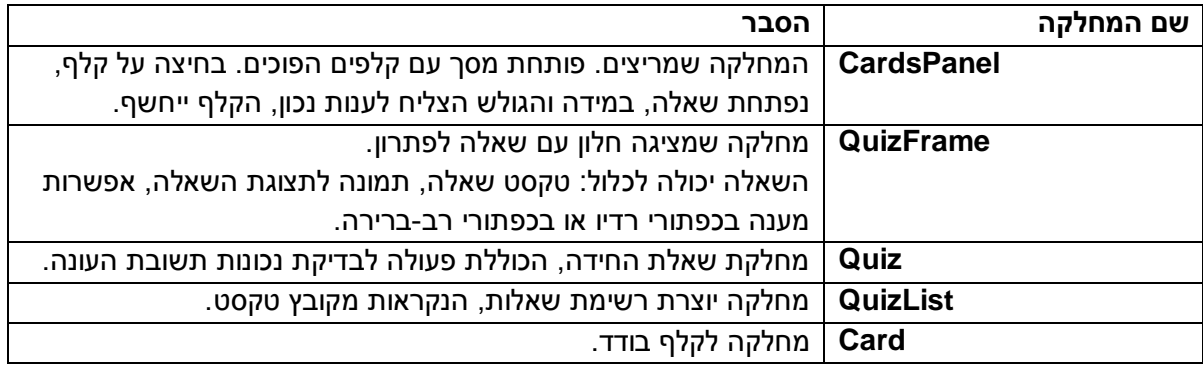

# **הכנות לפני הרצה:**

- לבחור שאלות
- ליצור ולשמור תמונות עבור חדר או חדרי הבריחה והשאלות
	- לבנות קובץ טקסט עבור כל השאלות  $\checkmark$
- את קבצי התמונות וקובץ הטקסט של השאלות יש לשמור בתיקייה הראשית של הפרויקט.
	- לבחור תמונה עבור תמונת הפאזל הנבנית מהקלפים
	- לחתוך את התמונה למספר הקלפים שמעוניינים בה.  $\checkmark$

### **יצירת הקלפים**

- .1 בחירת תמונה ושמירה-.
- .2 יש לכתוב בגוגל: **online image split**

המסך הבא יופיע:

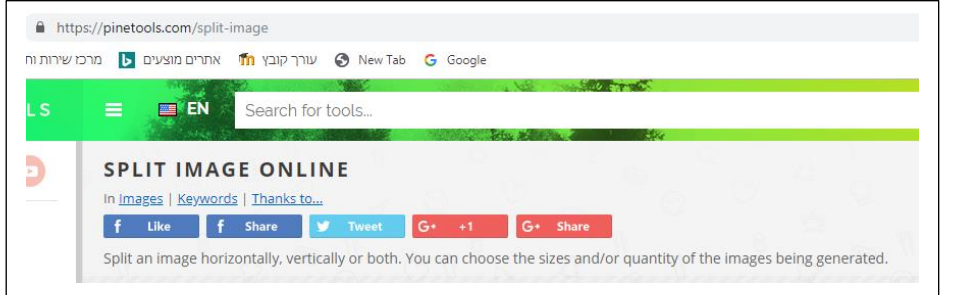

JĻ

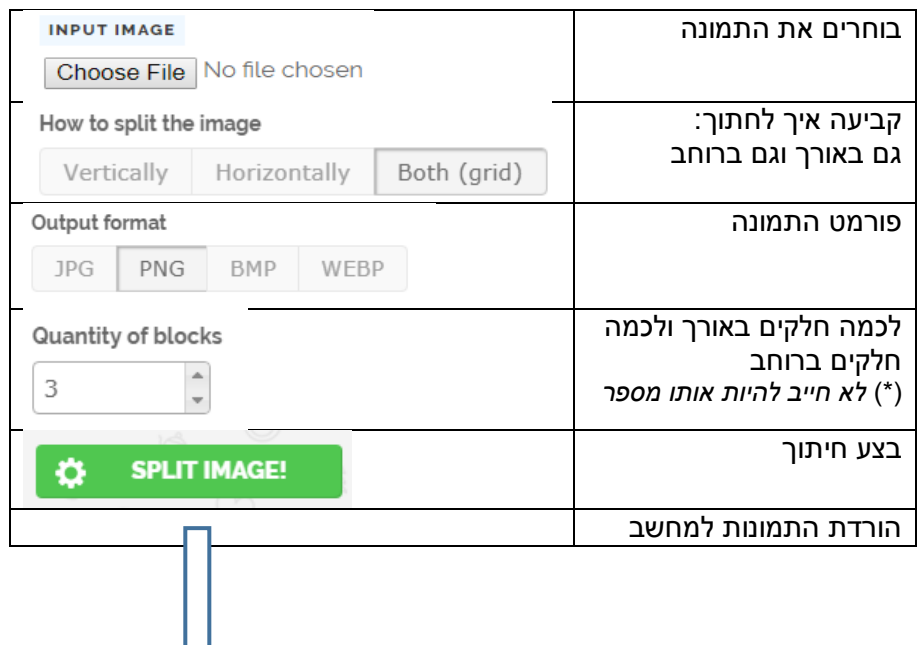

### B-19EscpRoomEviZoya הסבר להפעלת חדר בריחה בג'אווה, @כתבו: אביטל גרינולד וזויה מניב, תשע"ט 7

דוגמה לביצוע החיתוך:

הורד התמונות למחשב ושים במחיצה לדוגמה: צור תיקייה PicPzlA בתיקייה הראשית של הפרויקט. שנה את שמות התמונות ל - 0,1,2,…9.png

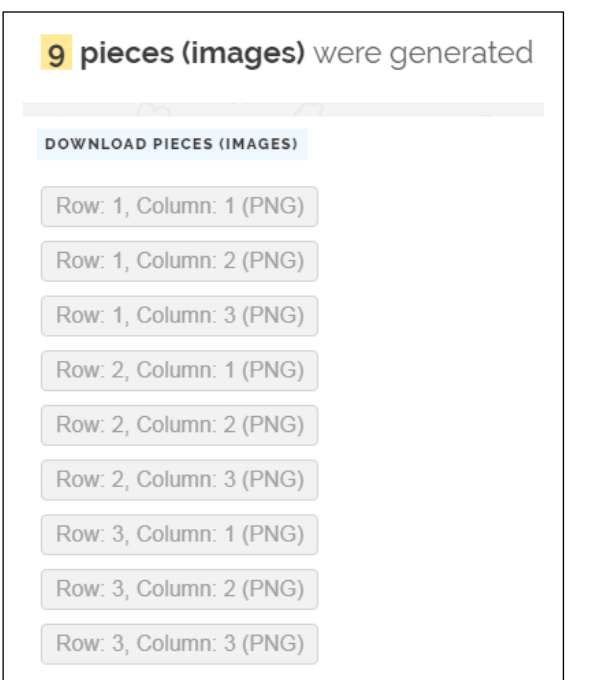

## **דוגמה לתיקיית התמונות בפרויקט:**

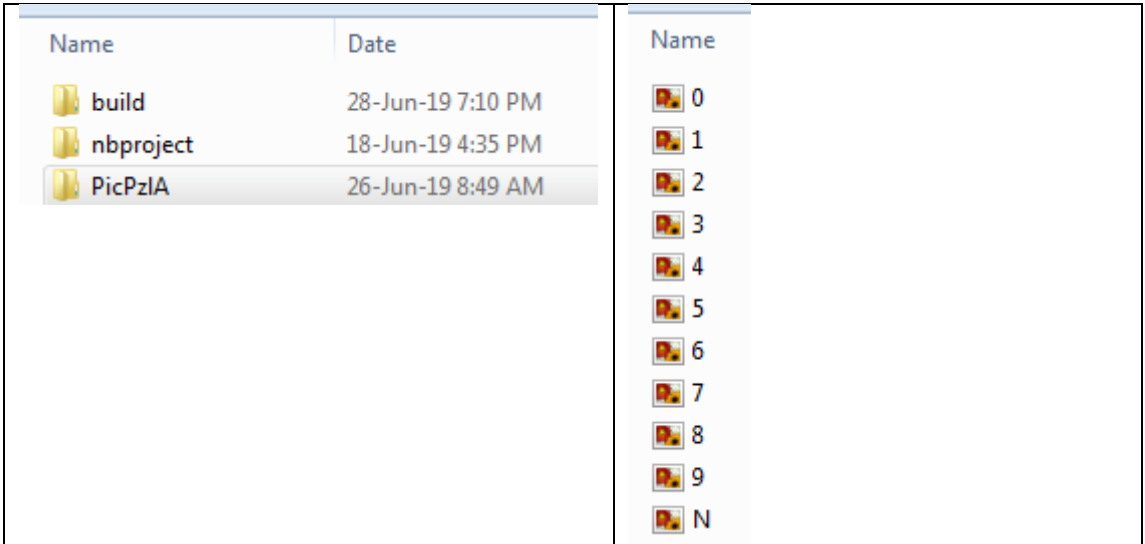

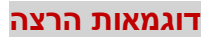

**מסך פתיחה**

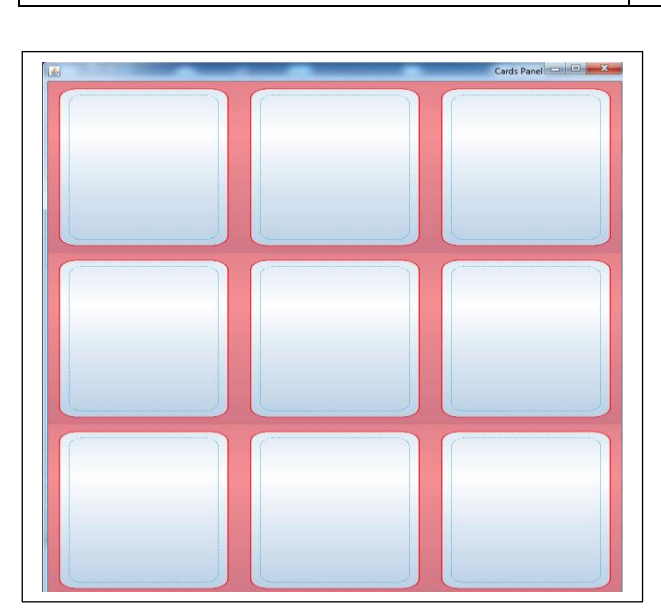

**בהקלקה על קלף** נפתחה שאלה

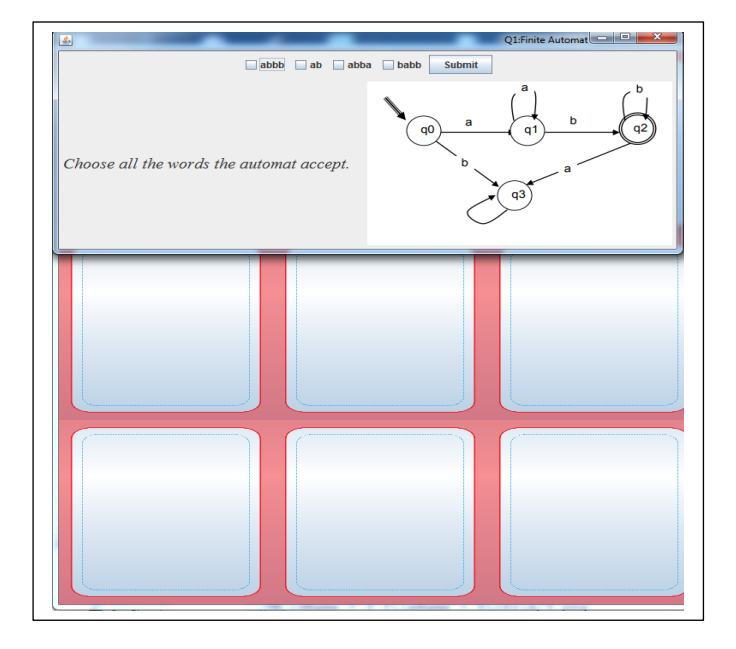

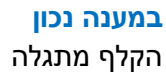

במידה ותשובה שגויה, לא יתגלה הקלף, הגולש ממשיך לנסות לבחור קלף עם שאלה.

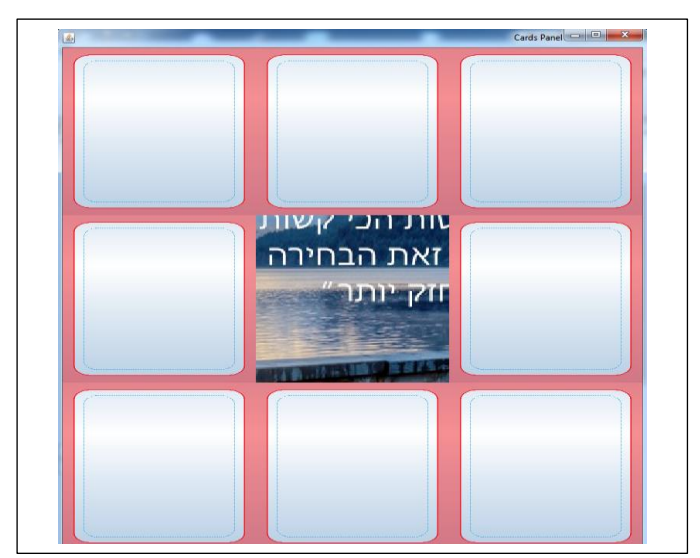

**בסיום**

כל הקלפים גלויים ונפרשת תמונה שלמה

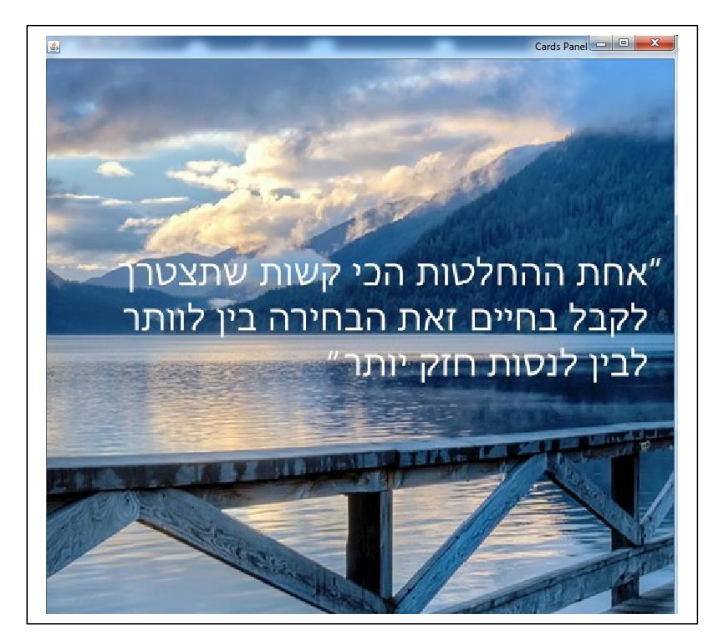

B-19EscpRoomEviZoya הסבר להפעלת חדר בריחה בג'אווה, @כתבו: אביטל גרינולד וזויה מניב, תשע"ט 9

**למורה : מקומות לעדכון הקבצים**

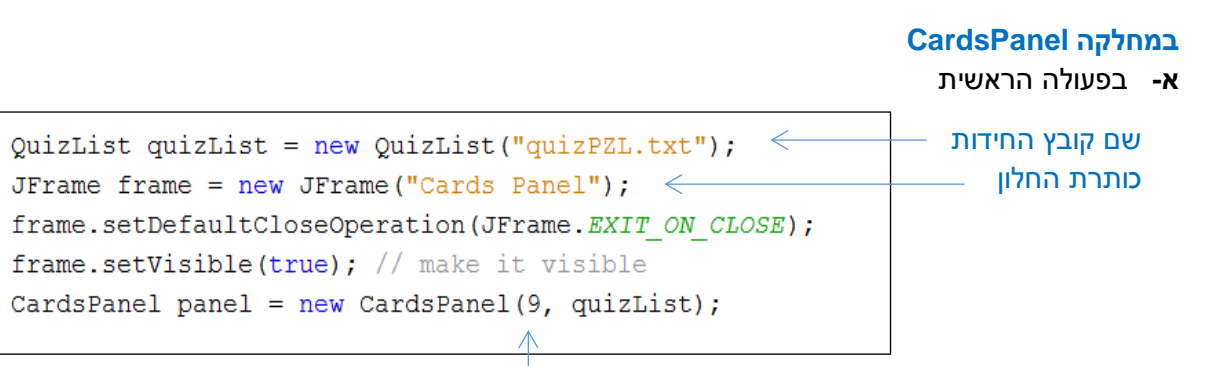

מספר הקלפים

**ב-** תכונות קבועות של המחלקה:

שם המחיצה בה שמרנו את תמונות הקלפים וסיומת סוג קובץ התמונה

public static final String  $DIR = "PicPz1A"$ ; שם המחיצה // סיומת הקובץ //public static final String  $EXT = ".png",$ 

*הערה:* אפשר היה לקבל בפרמטר, החלטנו שיכול להיות קבוע.

**ג-** בפעולה הבונה

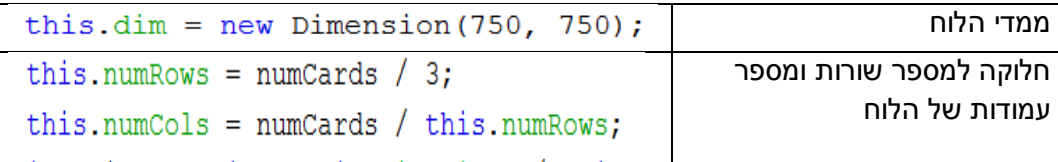

**במחלקה Card**

שם קובץ התמונה של קלף הפוך

```
public static final String IMG NONE = CardsPanel. DIR + "N" + CardsPanel. EXT;
    \mathcal{L}^{\mathcal{L}} and \mathcal{L}^{\mathcal{L}} are the set of the set of the set of the \mathcal{L}^{\mathcal{L}}\alpha , \beta , \alpha , \beta\simשנה בהתאם
```
**שינויים ועדכונים נוספים שיתבצעו בהמשך:**

לאפשר שאלות מסוג תשובה של טקסט ובדיקת התשובה.

**שימו לב**: במידה וכמות החידות קטן ממספר הקלפים, לחיצה על קלף פשוט הופכת אותו.

**נשמח לתת מענה ותמיכה למורה שירצה לבצע שדרוג ועדכון נשמח לבנק של שאלות מאתגרות ומעניינות שאפשר להוסיף לחידונים.**

> **תודה על ההקשבה, אביטל EVI גרינולד וזויה מניב.**

במידה ואתה משתמש בקוד, אנא ציין את שמות המחברים שלו, תודה